# **Timeplanlegging ved MN-fakultetet**

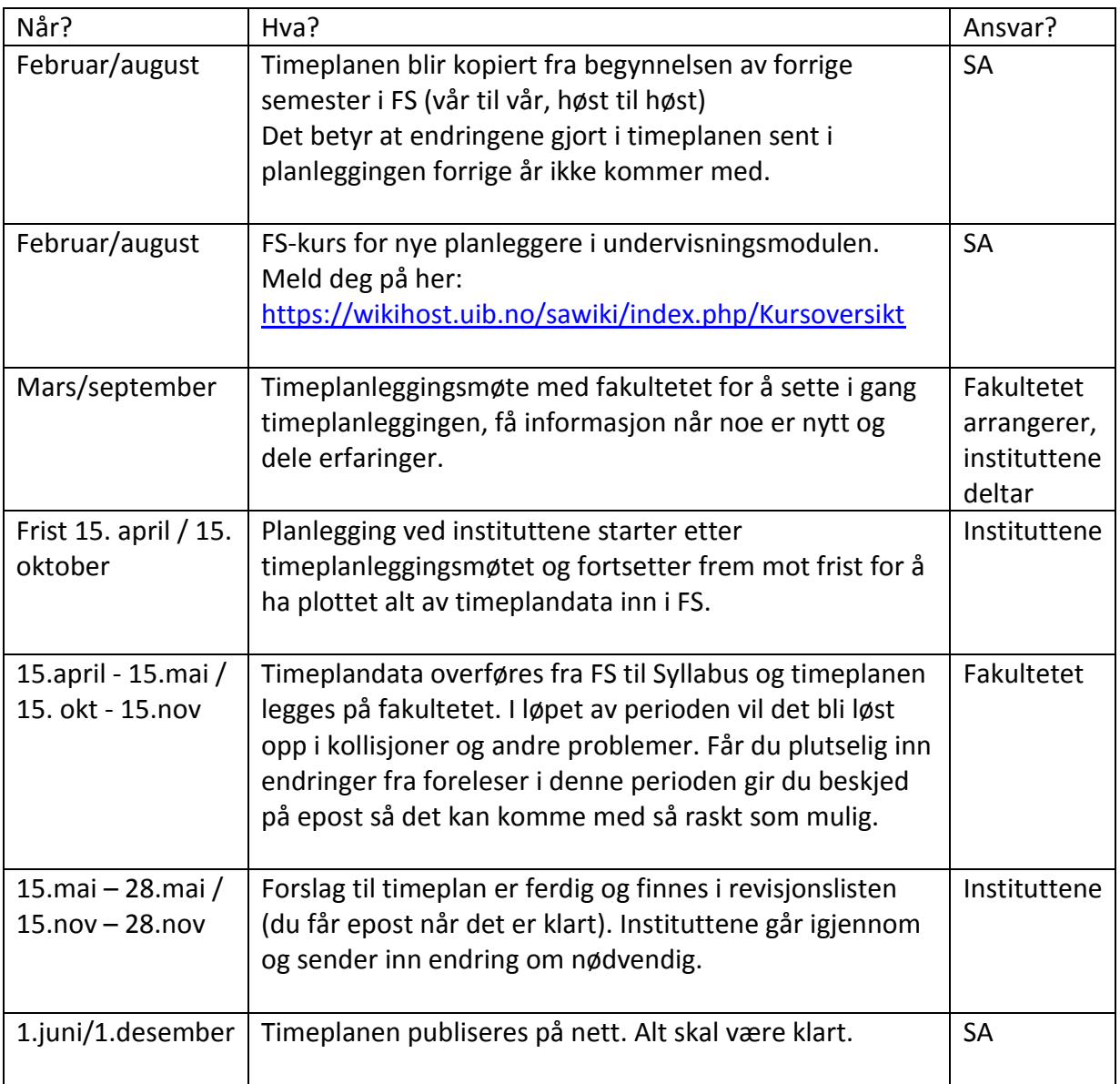

## **Planlegging og plotting i FS: 15.mars - 15.april / 15. sep - 15. okt**

Planleggingen av timeplanen starter ved instituttet.

1) Først må man samle inn informasjon om hvilke emner som skal gå, veldig viktig å huske på de som kun undervises annethvert år, og så må man få inn informasjon fra foreleserne.

Les deg opp om fargekodene før du starter og pass på at dere holder dere innenfor for fargene for de emnene det angår. <http://www.uib.no/matnat/55738/fargekodesystemet-p%c3%a5-mn-fakultet>

Finn retningslinjer for timeplanlegging her:

[https://wikihost.uib.no/sawiki/index.php/Retningslinjer\\_for\\_timeplanlegging\\_ved\\_Ui](https://wikihost.uib.no/sawiki/index.php/Retningslinjer_for_timeplanlegging_ved_UiB) [B](https://wikihost.uib.no/sawiki/index.php/Retningslinjer_for_timeplanlegging_ved_UiB)

Finn veiledning for innlegging og vedlikehold av timeplandata her: https://wikihost.uib.no/sawiki/index.php/Veiledning for innlegging og vedlikehold av timeplan-data i FS

2) Hent inn informasjon fra foreleserne. Når kan de undervise, hvilke uker osv. Her jobber instituttene litt forskjellig, så ring gjerne til kollegaer for å få tips. Noen bruker store lister der foreleser selv må markere ønskede tider, mens andre sender ut forrige års timeplan på epost og ber om tilbakemelding (FS-rapport 409.001). Det er viktig å få tilbakemelding, noen er ikke så flinke til å svare.

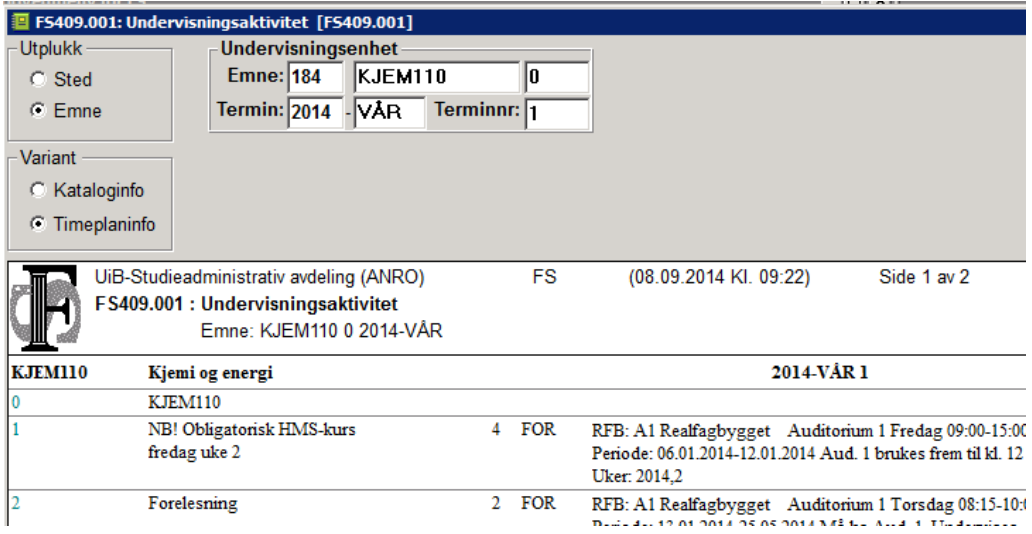

- 3) Timeplanleggingen er en stor kabal. Pass derfor på at du ikke har kollisjoner i rommene når du planlegger – finn et eget system. I tillegg er det mange tverrfaglige hensyn å ta. Skal studenter fra lærerutdanningen eller farmasi ta emnet må tidspunktet også passe for dissestudentene. Det er mange hensyn å ta.
- 4) Plott inn oppdatert informasjon i FS. Slå opp emnet i *Undervisningsaktivitet samlebilde*. Pass på at du er på inneværende semester og år. Finnes ikke emnet kan du kopiere undervisningsaktivitet fra enhet til enhet med FS408.003. Får du feilmelding kan du kontakte fakultetet for å få aktiviteten opprettet.
- 5) Angi ønsket rom: For at timeplanlegger skal kunne vite hvilken type rom som er ønsket er det viktig at romønske plottes inn under hver aktivitet. Uten rominformasjon velger syllabus selv ut et passende rom uten at timeplanlegger merker dette. Dersom en aktivitet ikke skal ha et rom må du her velge IKKEROM – ellers vil syllabus selv velge et ledig rom ved UiB.

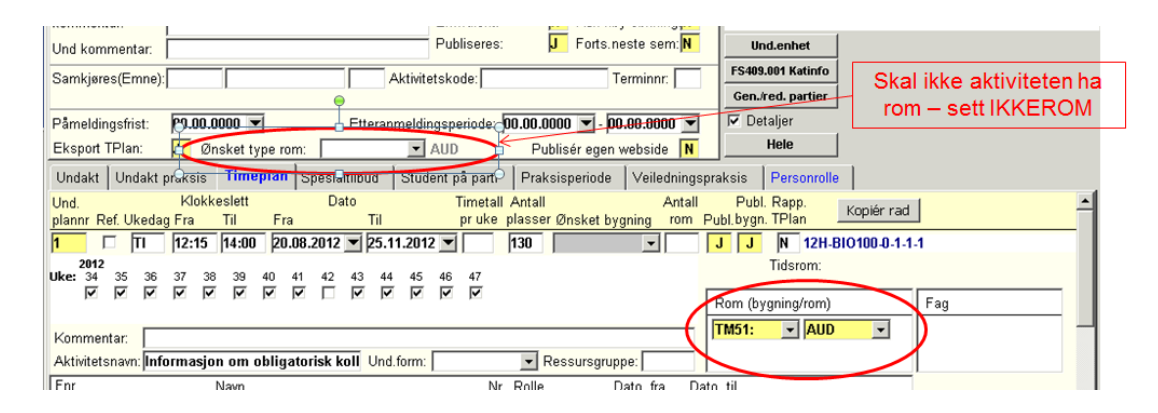

6) Oppdatere navn på emnet eller på en aktivitet

Om emnet har fått ny kode vil den gamle henge igjen inne i undervisningsaktivitet samlebilde. Om vi ikke oppdaterer vil navnet bli synlig i timeplanen. Dobbeltklikk på aktiviteten du ønsker å endre på i trestrukturen. Under *aktivitetsnavn* til høyre i bildet kan du oppdatere; oppdateres automatisk og kan endres av dere gjennom hele semesteret.

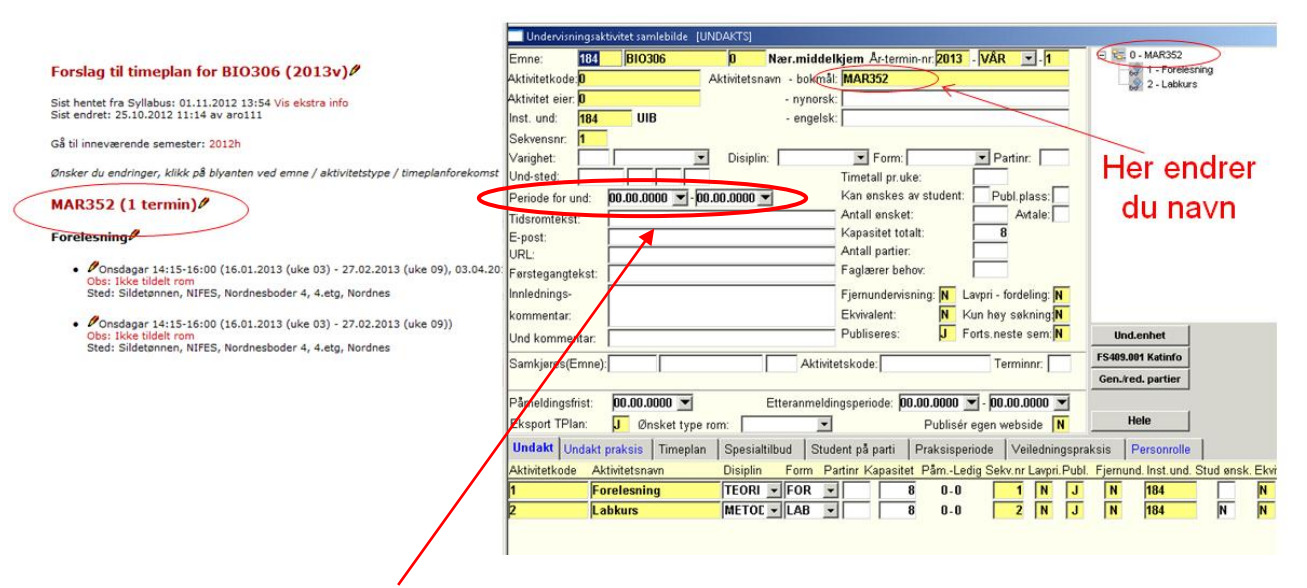

- 7) Kontroller at ikke eldre datoer henger igjen Sett periode for undervisning til 00.00.0000
- 8) Fjern aktivitetene som ikke skal gå.

Skal det for eksempel ikke være kollokvier fjernes den underaktiviteten. Er det lagt informasjon under timeplan eller er det grupper knyttet til aktiviteten vil du få opp en feilmelding når du prøver å fjerne den. For å kunne fjerne en underaktivitet må man først fjerne alle radene i timeplanen på nederste nivå. Så vil du kunne slette alle gruppene og til slutt kan du slette selve aktiviteten.

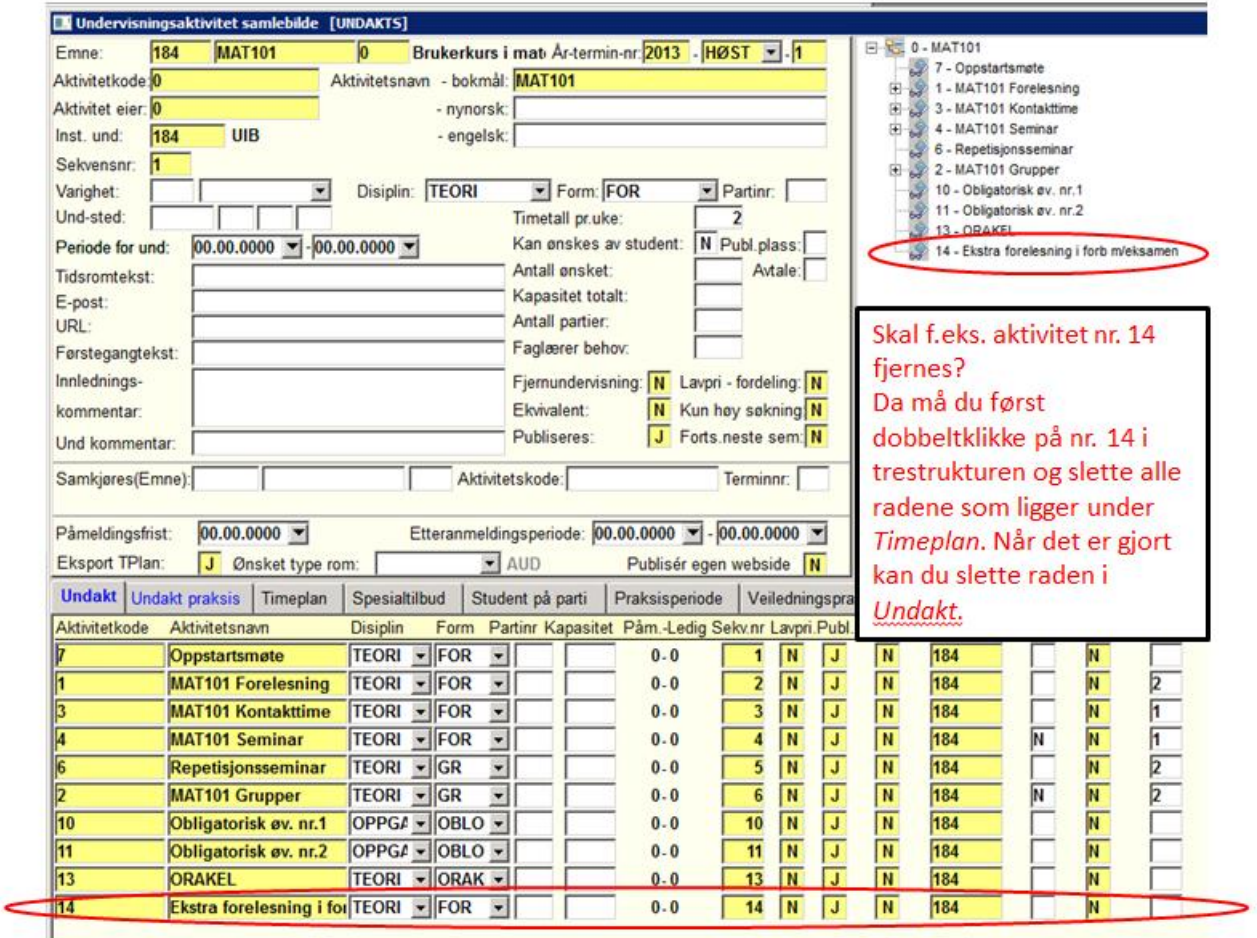

9) Nye underaktiviteter og rekkefølge i visningen

Tips! For å få riktig rekkefølge i trestrukturen og i visningen på nett kan du endre sekvensnummeret under *Undakt*.

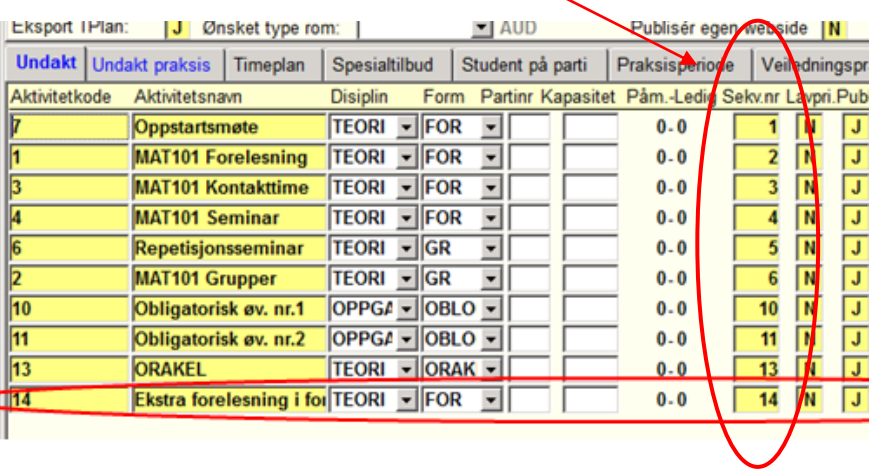

10) Fellesaktivitet og ikke fellesaktivitet i timeplanen

I feltet *Fellesaktivitet* kan en overstyre om aktiviteten skal være fellesaktivitet. En "J" i dette feltet sørger for at aktiviteten oppfattes som en fellesaktivitet uansett hvilken undervisningsform som er registrert. En "N" i dette feltet vil derimot sørge for at aktiviteten opprettes som undergruppe (og ikke betraktes som fellesaktivitet) Dette vil ha innvirkning på hvordan aktiviteten fremkommer i timeplanen; til alle eller bare noen studenter.

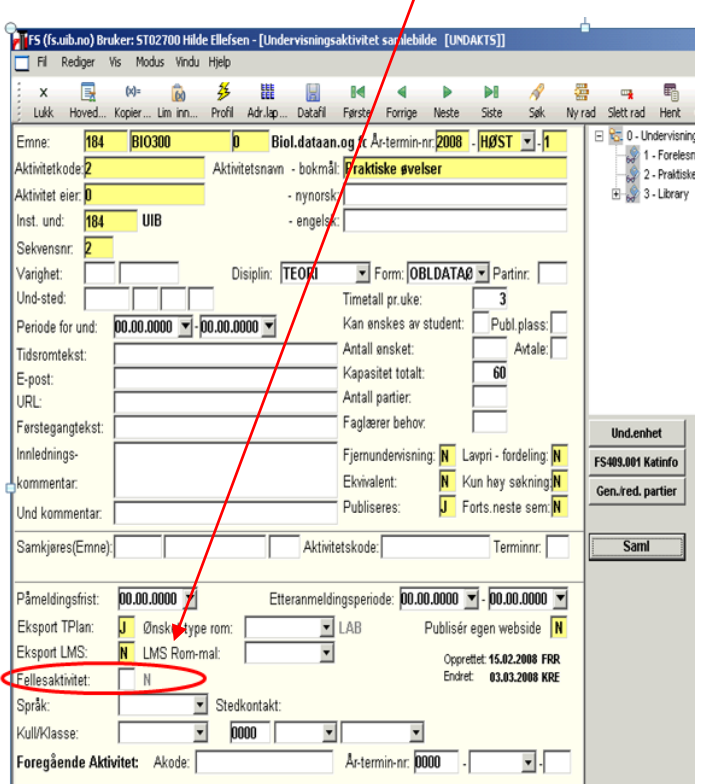

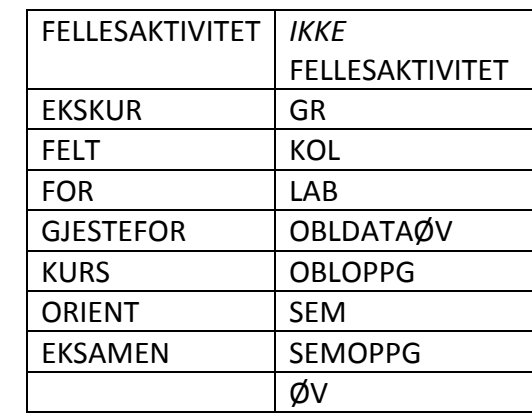

11) Legg inn informasjon om kapasitet på emnet

Verdien fra feltet Kapasitet totalt på nivå 1 (aktivitetskode 1) vil bli kopiert over til bildet undervisningsenhet i mai/november. Det er antallet i underbildet «Opptaksgruppe» i undervisningsenheten, som styrer Studentweb.

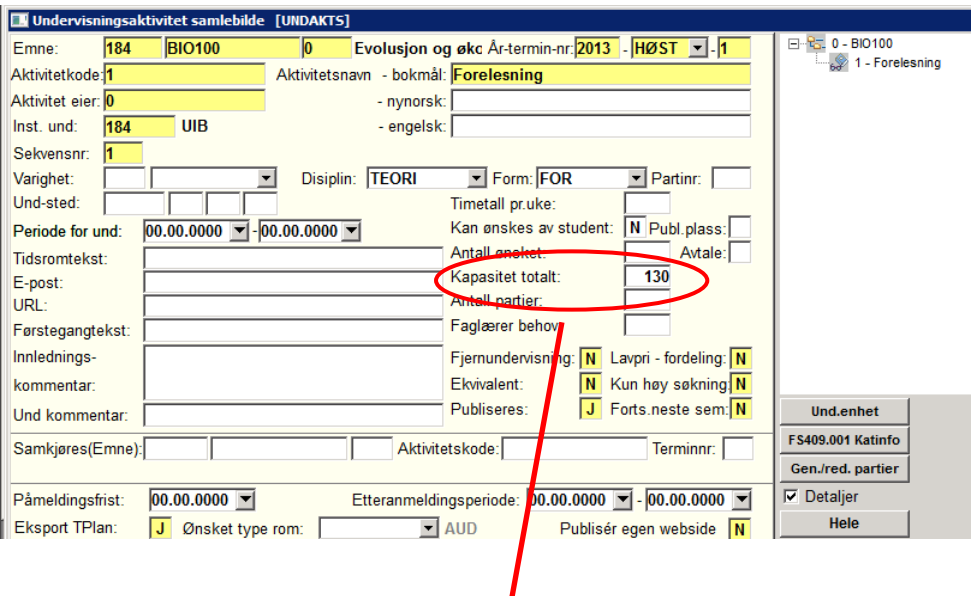

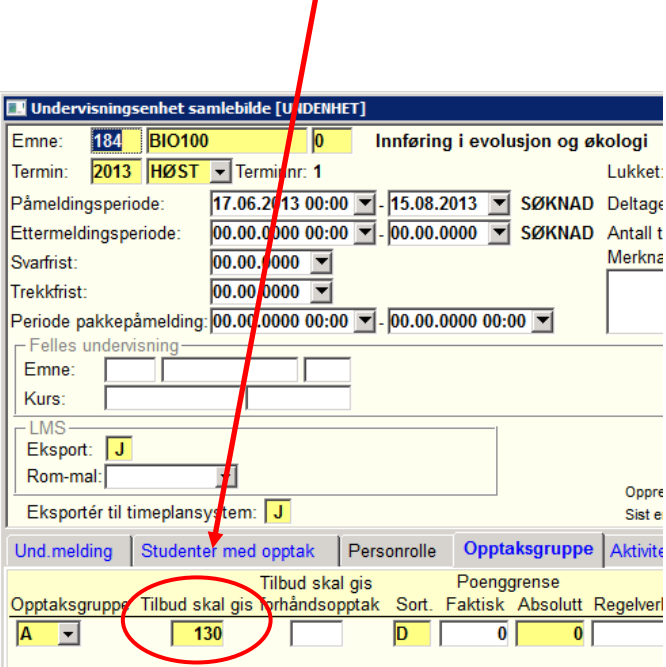

#### 12)Personrolle – legg inn forelesere

Gå inn under personrolle for å fjerne tidligere forelesere og eventuelt legge til nye.

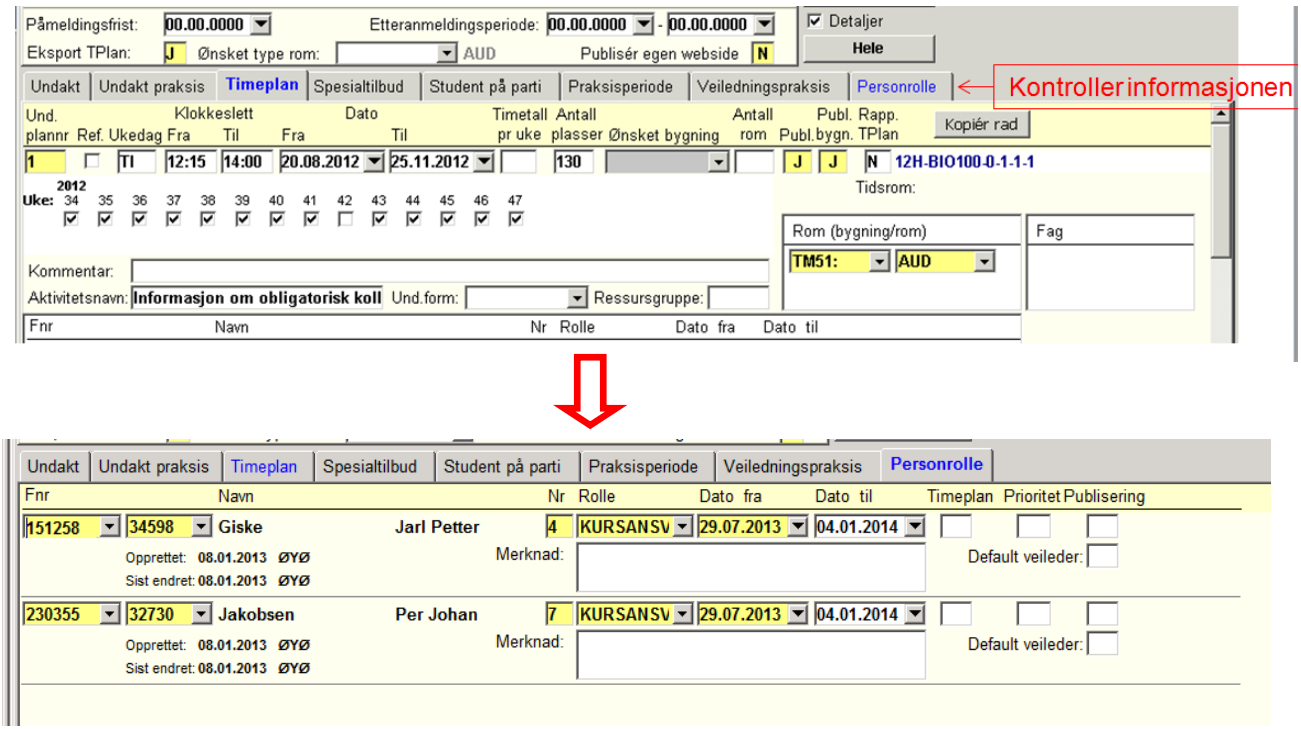

13) Legg til kommentarer til timeplanlegger

Legg inn under *kommentar* som f. eks.:

- "må ha rom pga. tilgjengelig utstyr"
- "går sammen med FARM130"

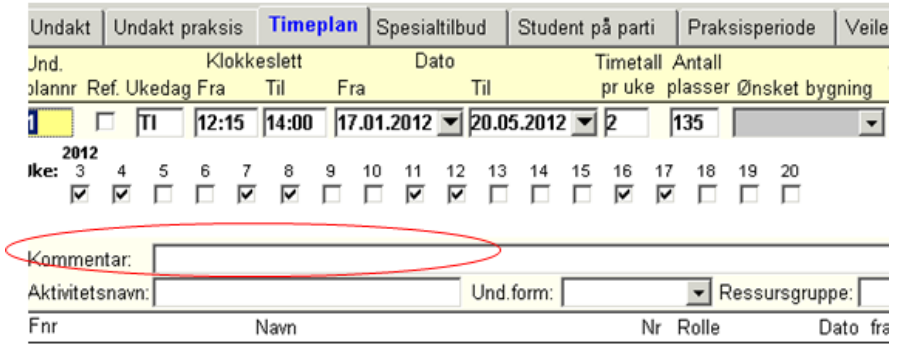

14) Legg inn informasjon om feltkurs/ekskursjon

Skal planlegges og ikke avventes til etter at semesteret er i gang. Hvis ikke noe annet er mulig, kan dere legge inn med én ukedag, kryss av for et ukenummer (da feltkurset mest sannsynlig kommer til å gå) og for eksempel kl 08.00- 08.15. Legg gjerne inn en melding under *aktivitestsnav* som f.eks*:*

- "5 dagers feltkurs, informasjon vil komme senere"

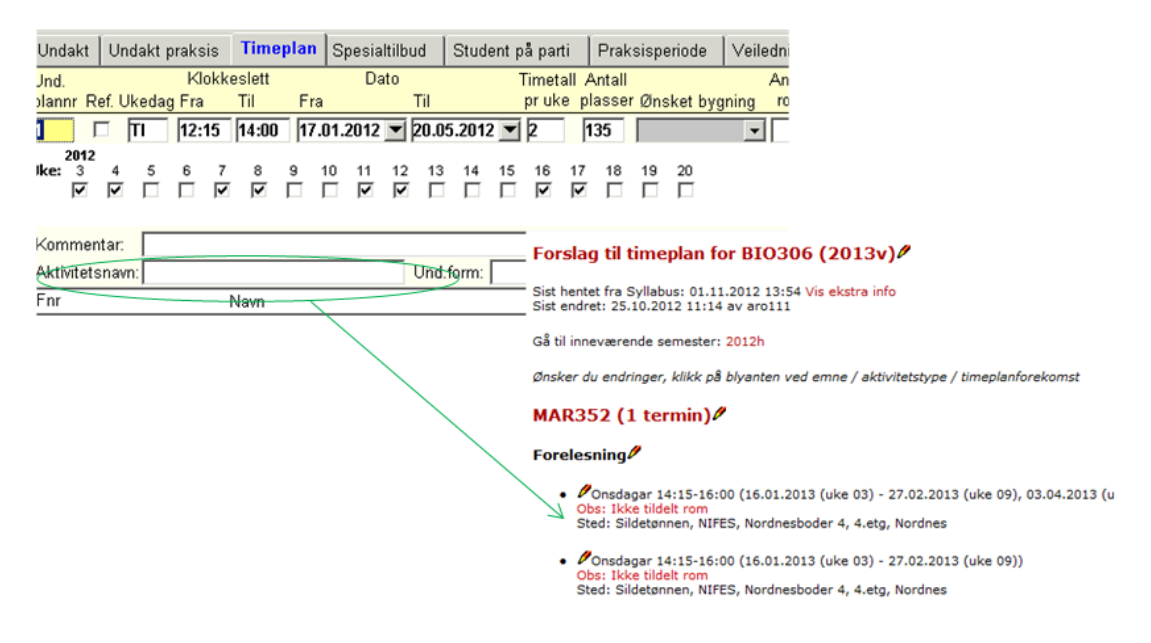

15) Legg inn informasjon om lab

Viktig å avklare timeplan for aktiviteten lab, pga. emnepåmelding og for best nytte av disse rommene. Hvis alle sikrer seg med flere dager og tider en nødvendig, vil noen emner få dårlige romalternativer.

Ofte har instituttene spesielle rom de bruker til flere av sine emner, og da er det dere som må prioritere hvilke emner som skal prioriteres før de andre i rommet.

## **Forslag til timeplan klar i revisjonslisten: 15. mai - 1. juni / 15. nov – 1. des**

Vent på e-post fra timeplanlegger ved fakultetet om at foreløpig forslag er klart i revisjonslisten > [https://rom.app.uib.no/revisjon.php.](https://rom.app.uib.no/revisjon.php) Se over forslaget i revisjonslisten, send gjerne ut til forelesere for gjennomsyn og meld eventuelt inn endringer.

I revisjonslisten:

- Meld inn endringer som:
	- a) Ukeendringer; fjern og/eller legge til uker
	- b) Endre tidspunkt og sted/rom
	- c) Endre foreleser

Endringer du ikke gjør rett i revisjonslisten:

- Endre *aktivitetsnavn* (gjøres i FS, oppdateres automatisk)
- Legge til melding som skal fremkomme i timeplanen, f.eks:

"feltkurset skal være på Hardangervidden",

- "avtales med foreleser",
- "obligatorisk oppmøte første forelesning".

Dette kan brukes kun etter at emnet har kommet i revisjonslisten, og dere legger det selv som tekst i FS, i *Undervisningsaktivitet samlebilde* > *underaktivitet* > *timeplan*. Nederst i underbildet finner dere da et felt som heter *aktivitetsnavn* (dette oppdateres til timeplanen automatisk, kan ta rundt en times tid).

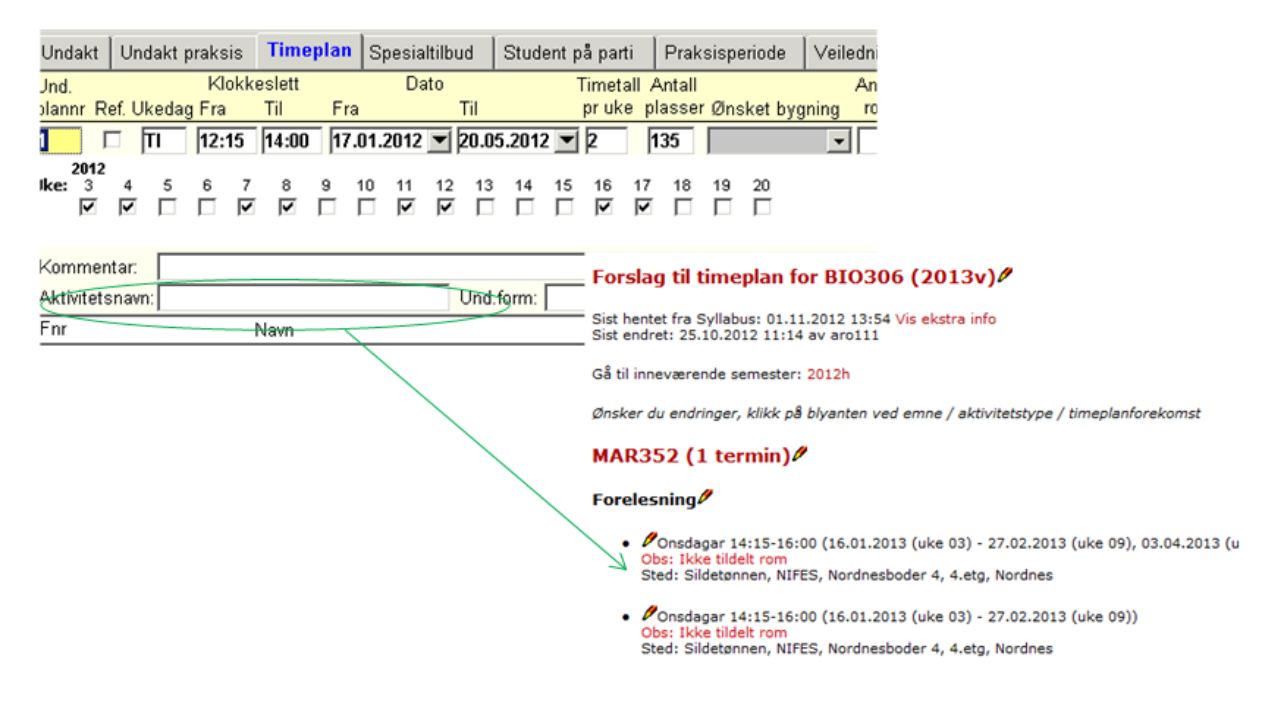

 Opprette nye aktiviteter som ikke lå i FS før overføringen 15. april/1.okt – her må aktiviteten først legges i FS med timeplanforekomst, før det meldes i revisjonslisten at det skal opprettes ny aktivitet og at informasjonen kan hentes fra FS.

### **Annet:**

- Rombooking for seminarer/undervisning uten emnekode, må dere selv gjøre i **Webrombookingen**: rom.uib.no
- $\checkmark$  Rom til disputas: Aud. 2 og 5 (RFB), aud pi (CLG) og stort aud (HIB) blir automatisk stengt for vanlig booking fredager, men instituttene kan melde fakultet om hvem som skal disputere hvor og når disse fredagene. Disputaser ut over dette kan bookes via Webrombookingen.
- $\checkmark$  Ønsker du å se tidligere års timeplaner finner du de her: [https://wikihost.uib.no/sawiki/index.php/Gamle\\_timeplaner](https://wikihost.uib.no/sawiki/index.php/Gamle_timeplaner)

Oppdatert av Anniken B. Rotstigen 08.09.2014